## そのストレス、CMSのせいかも? **HubSpot**でマーケティング しやすい環境を作ろう

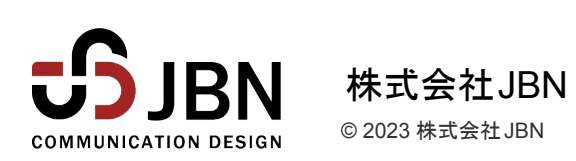

## はじめに

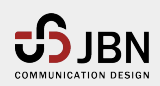

はじめに

### **JBN**について

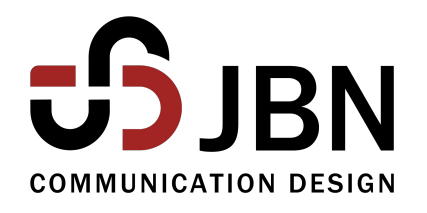

**Web**を使った マーケティングを支援する会社です

- ・全国に**143**社中上位**7**社、**HubSpot**プラチナパートナー
- ・引き合い獲得数を最大**280%**増加
- ・ **20**年で**700**社**1,000**サイト以上䛾サイトを構築
- ・ **130**に分かれる**Web**制作䛾タスクを標準化
- ・一気通貫、自社内ですべて 内製化
- ・公開後、サイト運用を支援する専門部署 を持つ
- ・セミナーを通じて地域䛾インターネット活用を支援
- ・情報セキュリティマネジメント **ISMS**䛾国際規格取得 **ISO/IEC 27001:2013 / JIS Q 27001:2014**

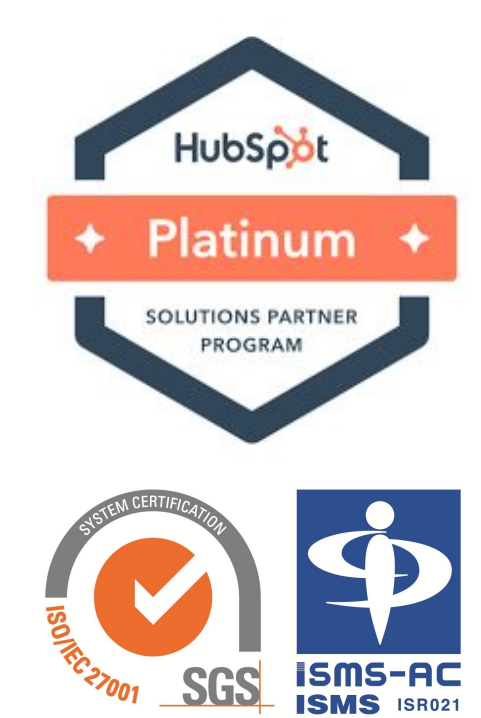

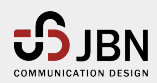

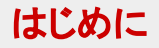

### 自己紹介

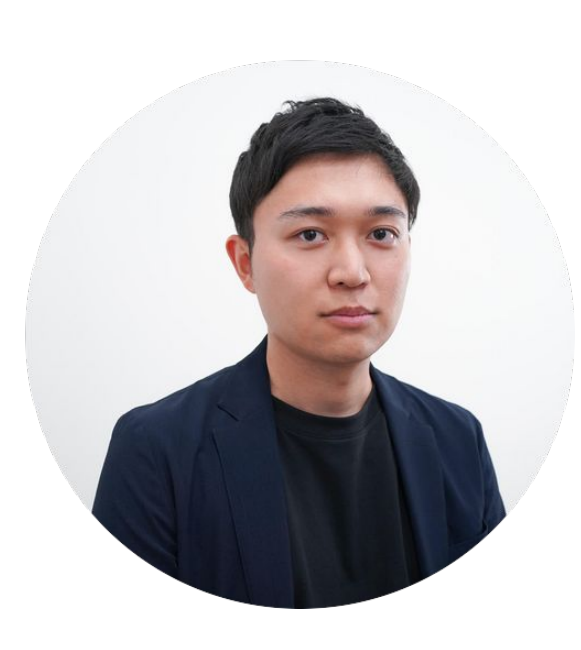

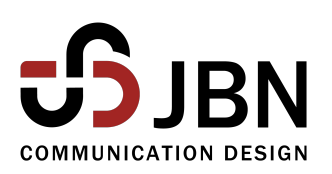

### 株式会社**JBN**

金子 大地

制作ユニット ディレクター

#### 経歴

- 千葉大学法政経学部卒業
- 証券リテール営業→広告企画営業→Web制作
- ディレクターとしてサイト構築のディレクション、Web活用支援に従事
- 2022年8月よりJBNに参画

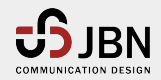

はじめに

### 本セミナーの目的

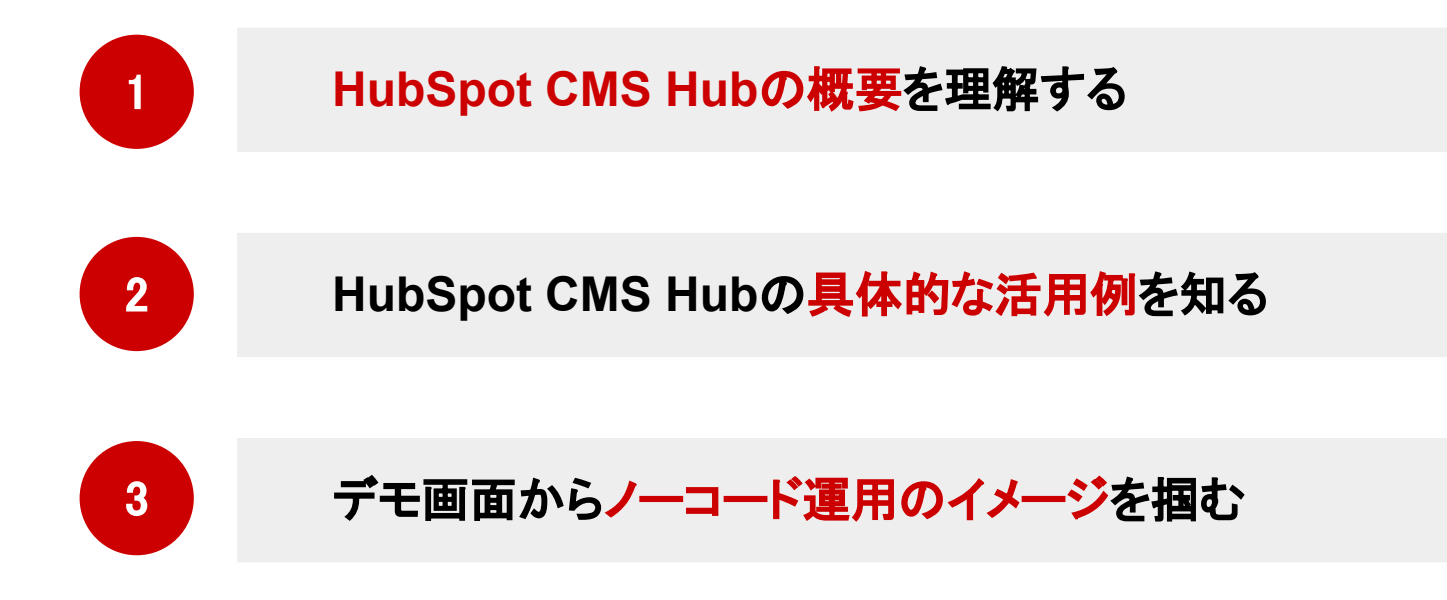

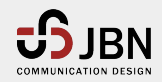

## マーケティング担当者䛾ストレス

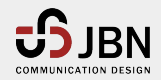

マーケティング担当者のストレス

### マーケティング担当者のストレス

### マーケティングキャンペーンに追われ、成果を求められるマーケティング担当者から、情 報発信に関して以下のようなお悩みをお聞きします。

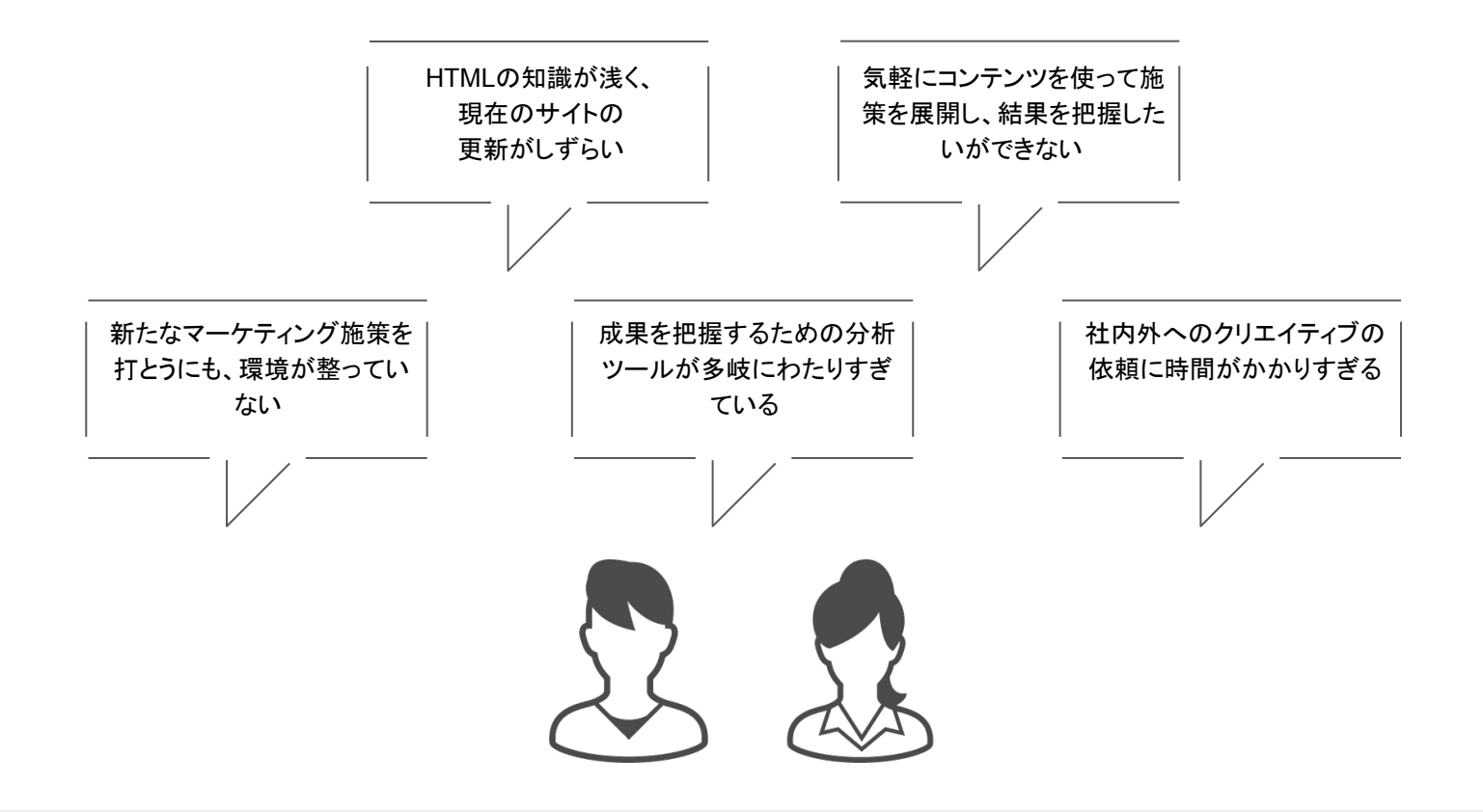

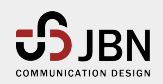

#### マーケティング担当者のストレス

### ストレスの原因

### <u>そのストレスは、施策を進める上で要となる自社のWebサイトがマーケティング運用を</u> 想定した作りになっていないためです。

### ❶ **HTML**や**CSS**といった専門的な知識が必要とされてしまう

記事はなんとか作成できるものの、アクションを促すボタンを設置できなかったり、思う通りのレイアウトがで きないため、外部の専門スタッフに頼らざるを得ない。

### ❷ フォームが気軽に作成できない

コンバージョンやフィードバックをもらうためにフォームやアンケートが欠かせませんが、これらをマーケッター 自身が作成する環境が整っていない。

### ❸ コンテンツによるマーケティング成果を把握しづらい

コンテンツを用いたマーケティング施策を行なった際に、そのコンテンツがリードやMQLにどのように影響を 及ぼしたか、一気通貫でレポートで把握することができない。

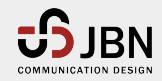

## ストレス䛾原因を取り除く**HubSpot**䛾**CMS**

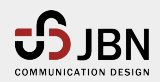

#### ストレス䛾原因を取り除く **HubSpot**䛾**CMS**

### HubSpotのCMSはマーケッターに優しいノーコードツール

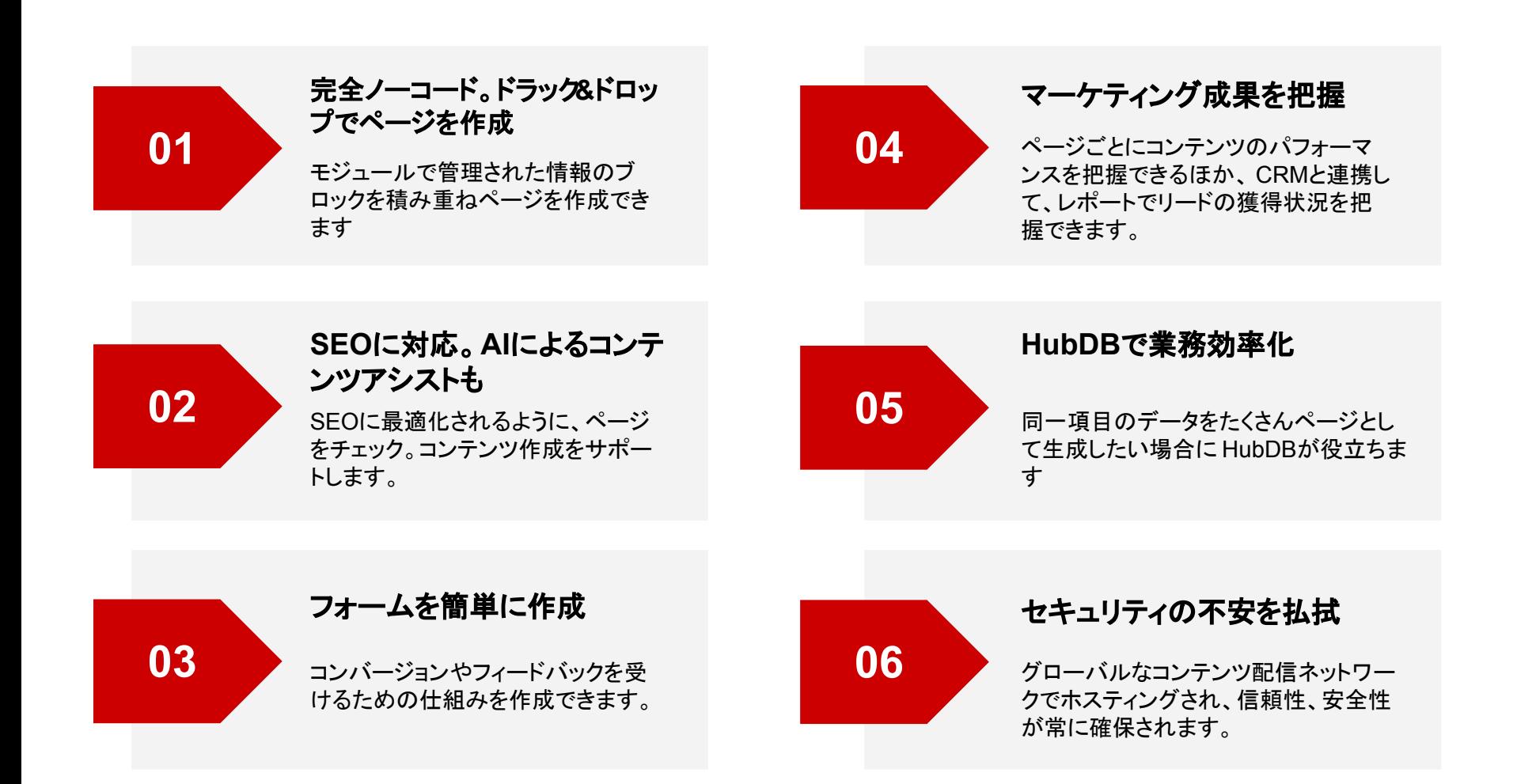

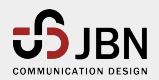

#### ストレス䛾原因を取り除く **HubSpot**䛾**CMS**

### **HubSpot CMSの概要**

HubSpotのCMSはコンテンツを適切に管理することの みを目的とせず、マーケティングを行うことを目的にコン テンツを管理するシステムです。

#### 魅力的なコンテンツを 簡単に作成する

- ドラッグ&ドロップエディター
- ウェブサイトテーマ
- メンバーシップに基づく コンテンツのアクセス制限
- 対話型のウェブアプリ (支払いやイベント参加登録)
- ローカル環境でのウェブ開発
- HubDBを使用した動的コンテンツ

#### 作成したコンテンツで マーケティングを行う

- SEO対策と推奨事項
- コンタクト アトリビューション レポートの作成
- スマートコンテンツとレポート
- チャット、フォーム、ボット
- チャットボット
- 適応型テスト
- ウェブアナリティクス(分析)

#### **CMS**環境が 適切に管理される

Service Hyde

- 標準のSSL証明書
- ウェブサイトのパフォーマンス監視

**Marton** 

ี<br>ธิ

+ **CMS**

 $S<sub>ales</sub> Hu<sup>b</sup>$ 

- ブランドドメイン
- CDNのカスタム構成
- アクティビティログ
- 無休体制のセキュリティー監視と脅威検 出

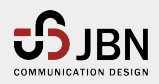

# ノーコードでコンテンツを生産

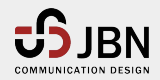

#### ノーコードでコンテンツを生産

### ページはモジュールで簡単に作成

### **HTML**や**CSS**䛾知識が無くても簡単にページが作成できる

HubSpot䛾ウェブサイトページ・ブログ・ランディ ングページ・フォームの編集画面には、「モ ジュール」と呼ばれるテキスト・画像・ボタンなど を配置できるパーツがあります。

それぞれのモジュールを、ページ内にドラッグ& ドロップして配置することでページを簡単に作 成、編集できます。

モジュール䛿HubSpotにデフォルトで備わって いるものもあれば、個別にオリジナルで開発もで きます。

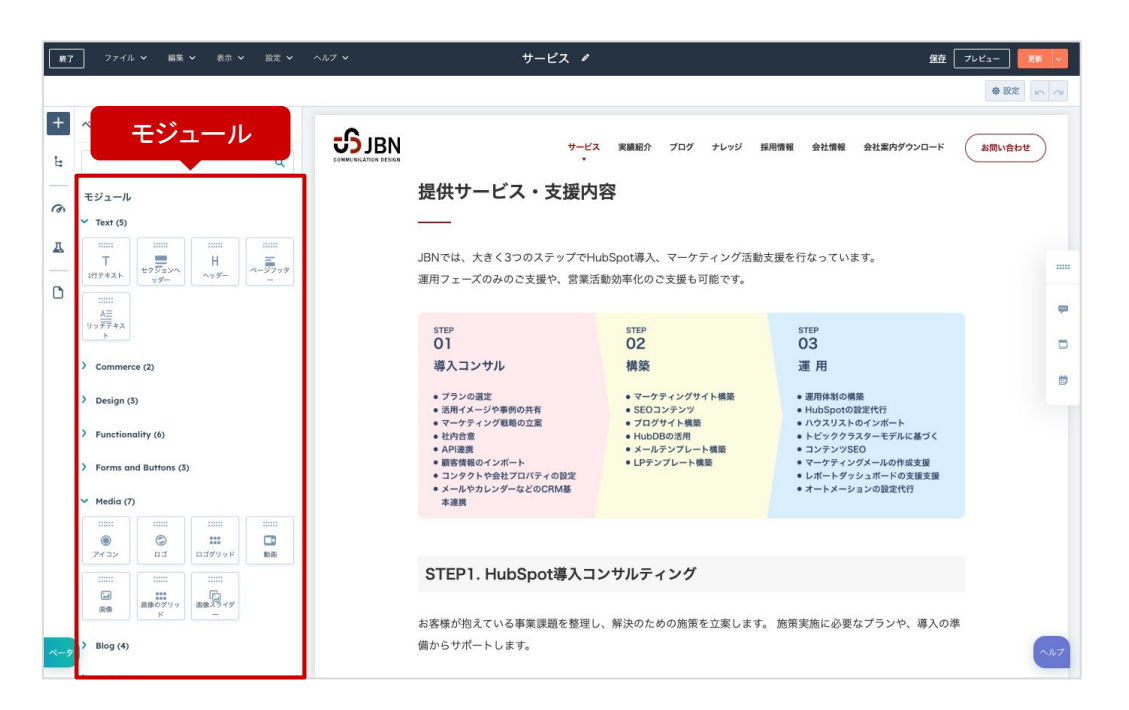

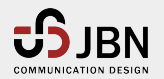

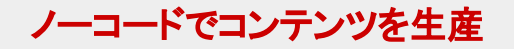

### **SEO**視点でコンテンツを最適化

### 最適化されたページや記事を作成できる

検索エンジンから「このコンテンツは、ユーザーの検索ニーズに応える ページである」と認識されるために䛿、SEO対策が重要です。

HubSpot䛾ウェブサイトページ、ブログ、ランディングページで䛿、 **SEO**視点から改善点を提案してくれるため、SEOを意識したコンテン ツ作りができます。

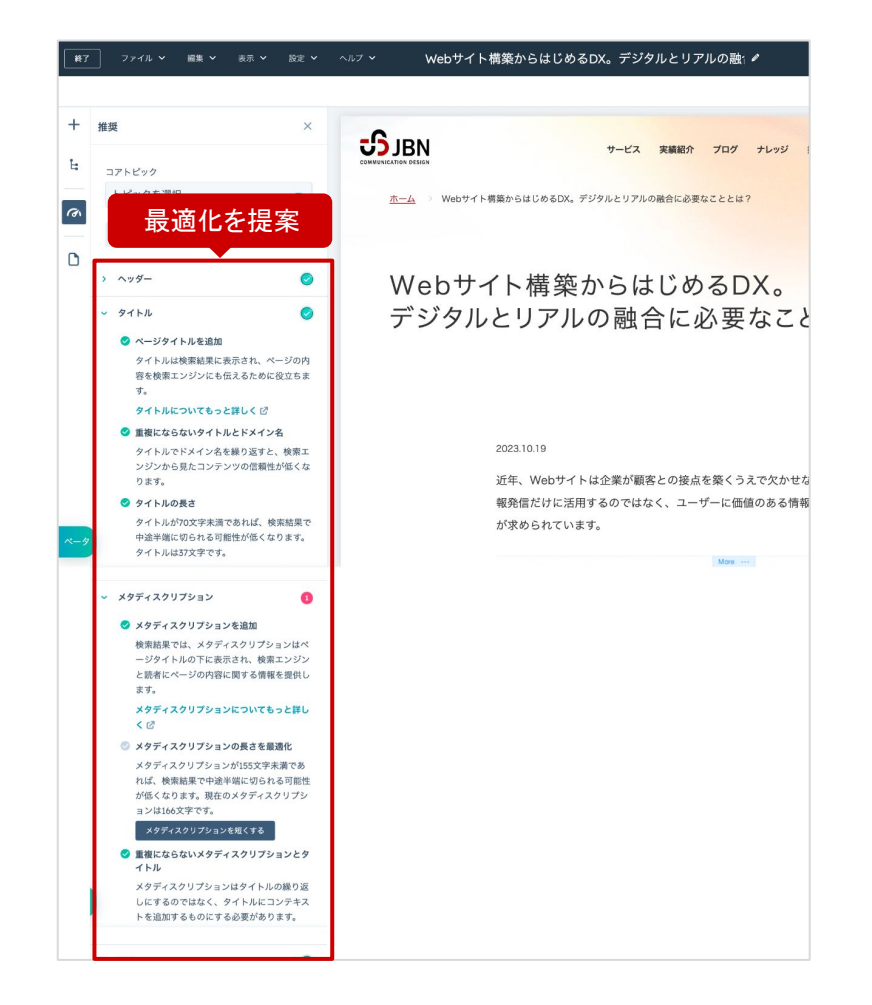

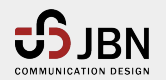

#### ノーコードでコンテンツを生産

### **SNS**にブログ記事を自動投稿

### 「ソーシャル」機能を使ってブログ記事を**SNS**に投稿

HubSpotに䛿公開したブログ記事䛿、**X**(旧**Twitter**)や Facebookに自動(または手動)で投稿できる機能が備わっ ており、SNSを通じた情報発信がスムーズに行えます。

複数のSNSアカウントを接続できるためSNSアカウントの一 元管理にも役立つほか、反応のあったユーザーやアクショ ンをHubSpot䛾管理画面からモニタリングできます。

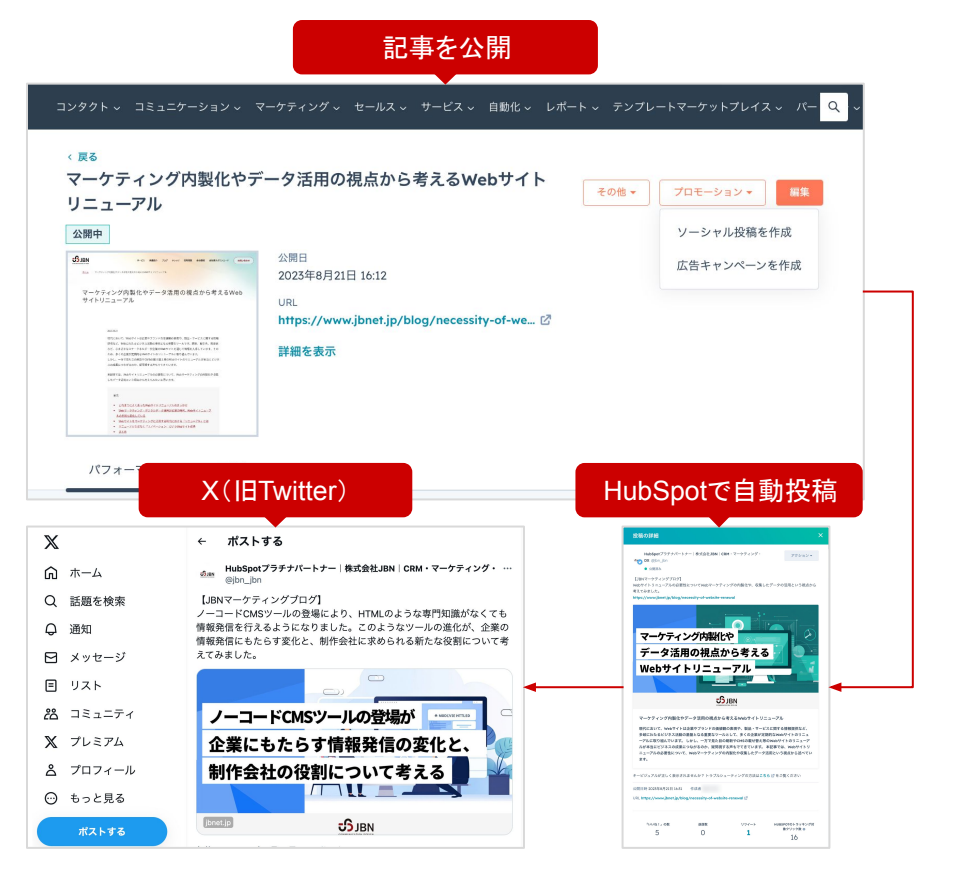

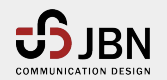

#### ノーコードでコンテンツを生産

### **HubDB**で情報管理や表示を効率化

### **HubDB**を使って、ウェブサイトに掲載する情報を管理できる

HubDB䛿ExcelやGoogleスプレッドシート䛾ようにデータを行・ 列·セルで管理するツールです。HubDBに記入したデータは ウェブページに表示できます。

例えば、「店舗一覧」「制作実績」「案件情報」のような同一項目 のデータをたくさん掲載したい場合にHubDBが役立ちます。 (弊社のダウンロード一覧ページもHubDBを活用しています)

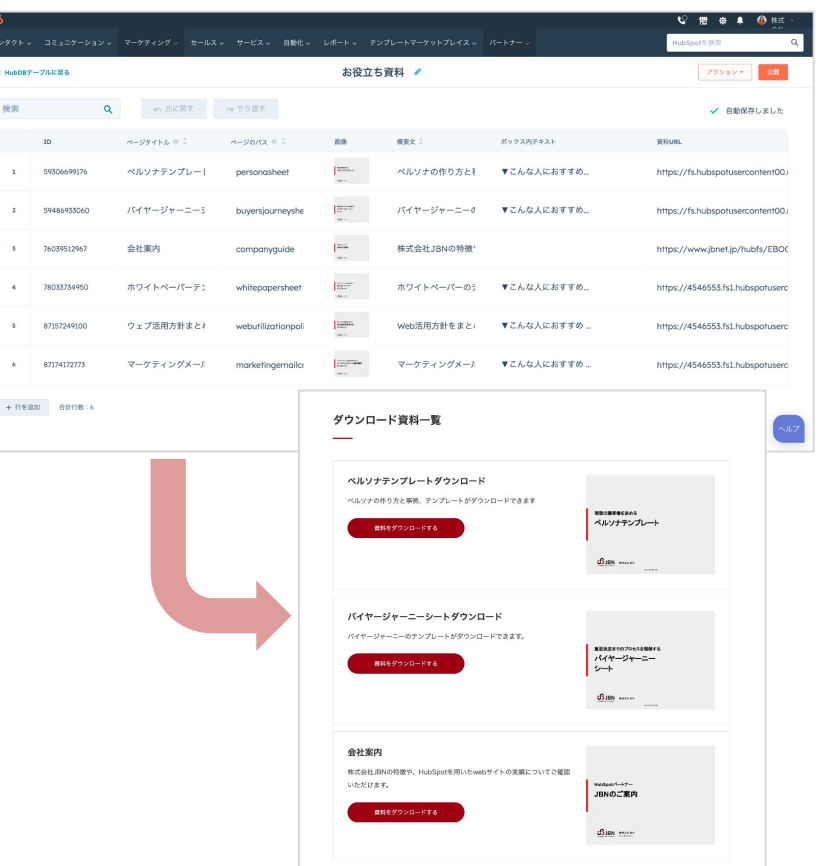

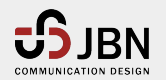

ノーコードでコンテンツを生産

### ランディングページでコンバージョンを促進

#### 効果的なランディングページが簡単に作れる

HubSpot䛾ランディングページに䛿フォームやミーティングリ ンク、CTAなどコンバージョンを促進させる様々なパーツが設 置できます。セミナー申し込み、お問い合わせ、資料請求と いったそのページにおいてユーザーに取ってほしい行動へス ムーズに導きます。

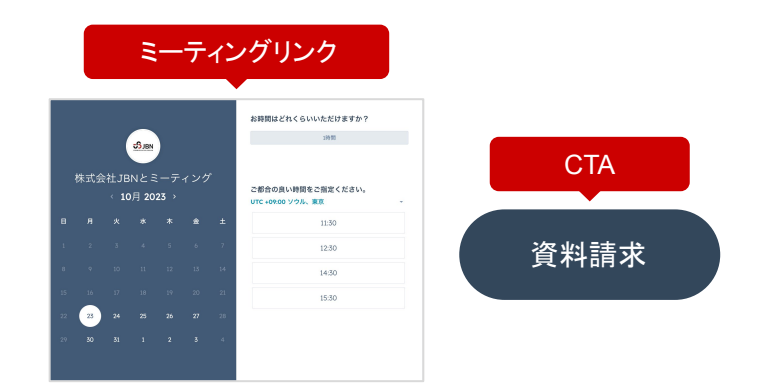

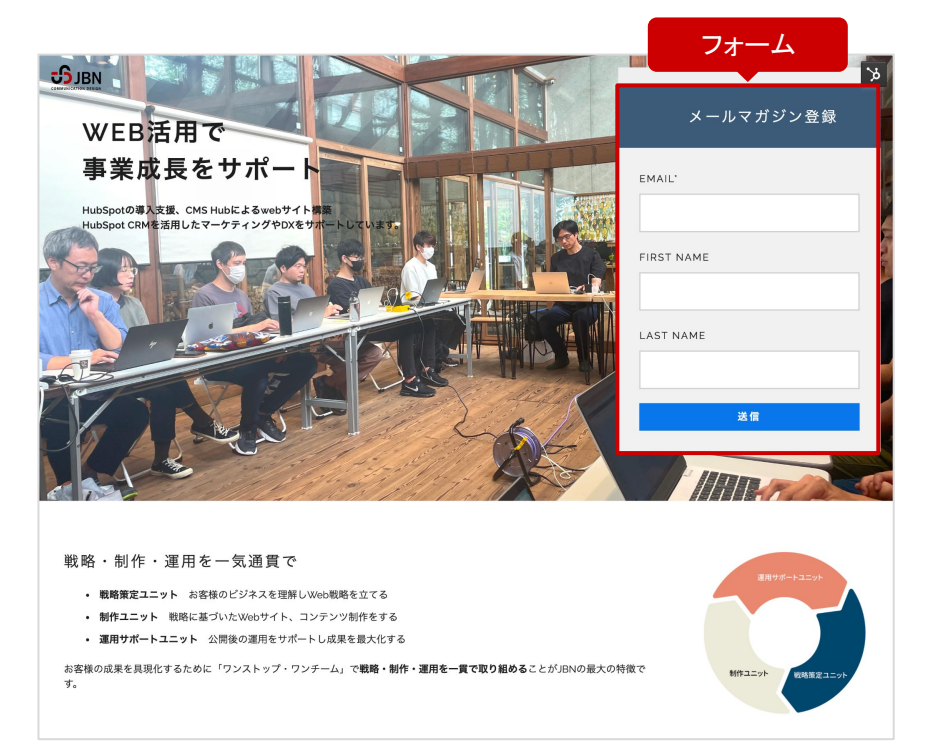

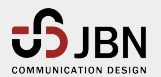

## ノーコードで顧客とコミュニケーション

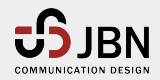

ノーコードで顧客とコミュニケーション

フォーム

#### 用途に合わせてカスタマイズできるフォーム機能

セミナー申し込み、お問い合わせ、資料請求フォームなど、フォームによって入力してほしい情報 は異なります。HubSpotは用途毎にフォームを作成でき、ウェブページやランディングページ同様 ドラッグ&ドロップで誰でも簡単に作成できます。

入力された値に基づいて特定の入力項目を表示させるなど、用途に合わせたカスタマイズもでき ます。

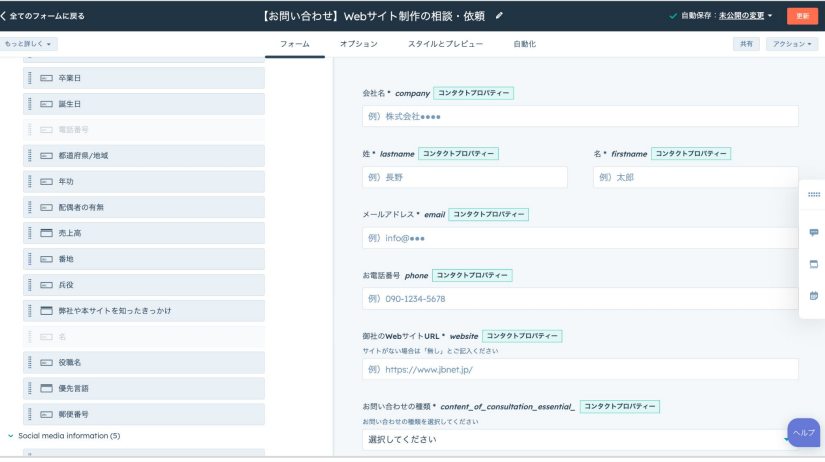

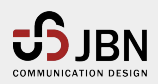

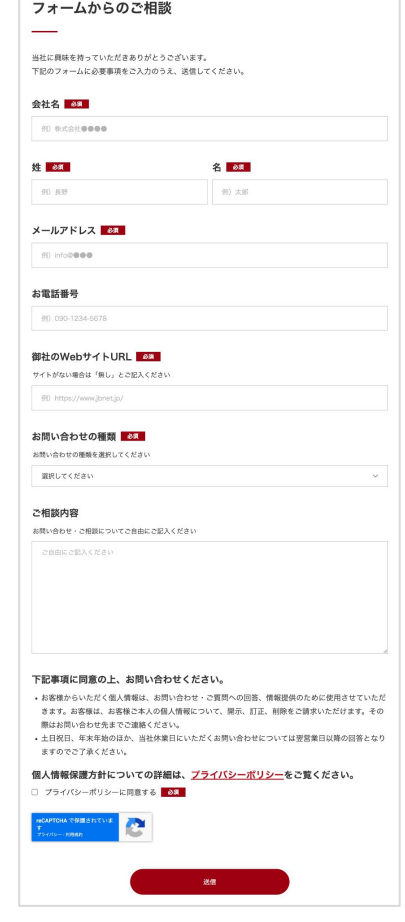

ノーコードで顧客とコミュニケーション

メール

#### 一斉配信できる**E**メールマーケティング機能

HubSpotのEメールマーケティング機能もドラッグ&ドロップで簡単 に**HTML**メールが作成できます。

配信前にはプレビューやテスト送信が行えるため、編集〜配信まで 安心して操作できることも特徴の一つです。

配信後は開封状況やクリック率などのパフォーマンスが自動的に 集計されるため、改善点を洗い出し、A/Bテストなどの機能を駆使し て自社に最適なEメールを設計できます。 スペンス スペンス Maria Maria <mark>Maria Maria 配信結果</mark>

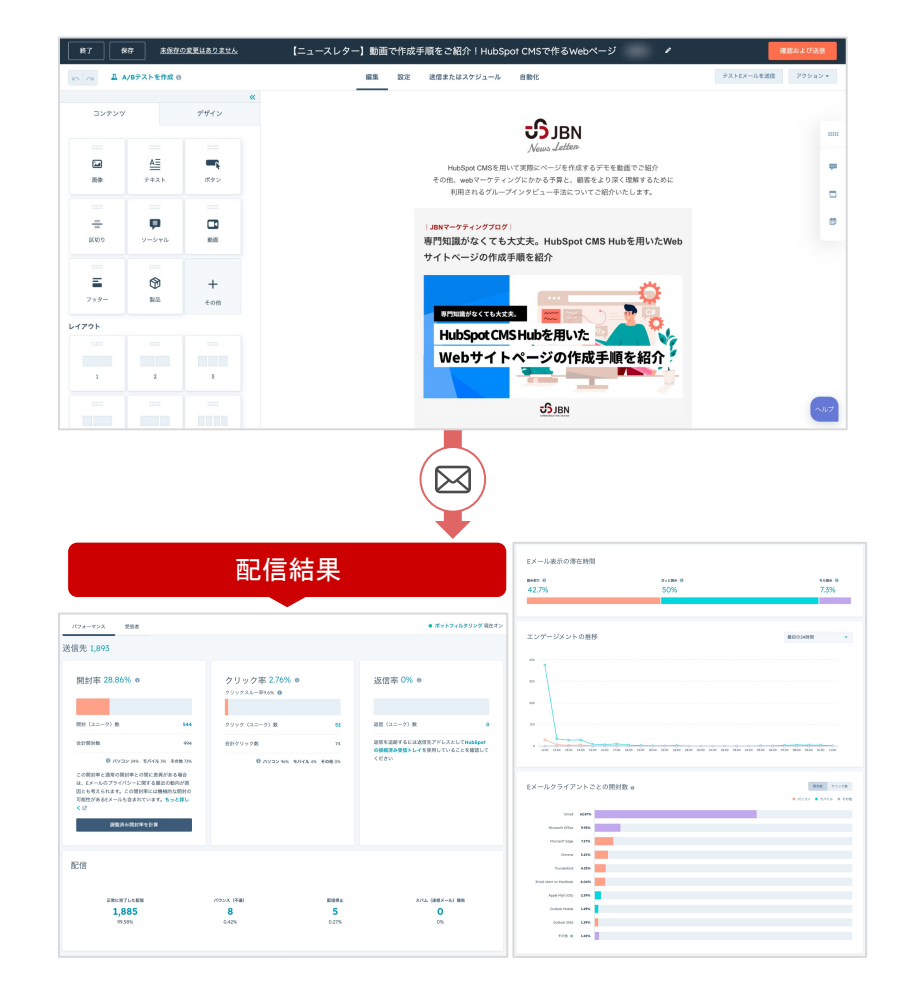

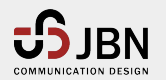

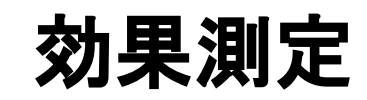

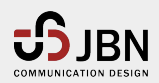

#### 効果測定

### ページ䛾成果を確認

### 公開後䛾データを分析できる

ウェブページ、ランディングページ、ブログ、Eメール、フォーム、CTAは、公開後 に「パフォーマンス」が表示されます。

- ウェブページ:ページの閲覧数・直帰率・平均閲覧時間など
- Eメール:開封率・クリック率・バウンス数(不達)など

コンテンツ公開後はパフォーマンスを分析することで、成果を上げているコンテン ツやユーザーが抱えている課題を特定したり、施策の改善に繋げたりできます。

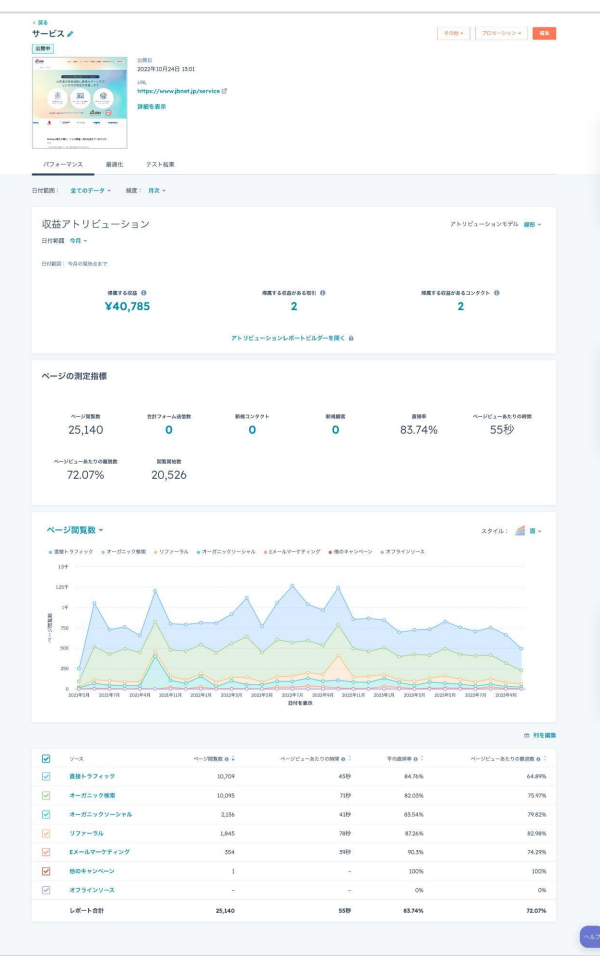

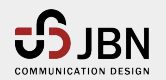

#### 効果測定

レポート

### マーケティングの成果はレポート機能で出力できる

HubSpotには「レポート」機能があります。 ページごとの分析はパフォーマンスから確認できますが、ウェブサイト 全体の数値やHubSpot上のさまざまな数値を関連付けたデータなど、 用途に合わせたレポートを簡単に作成できます。

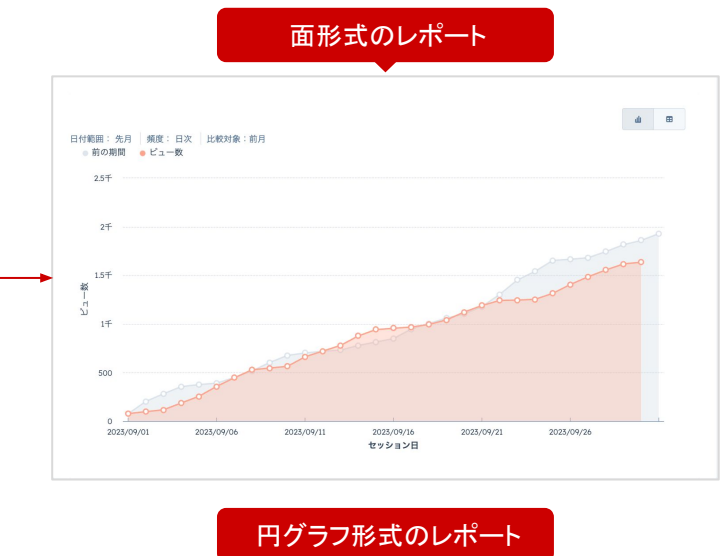

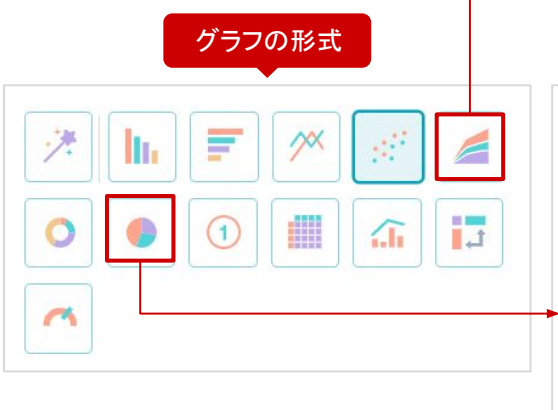

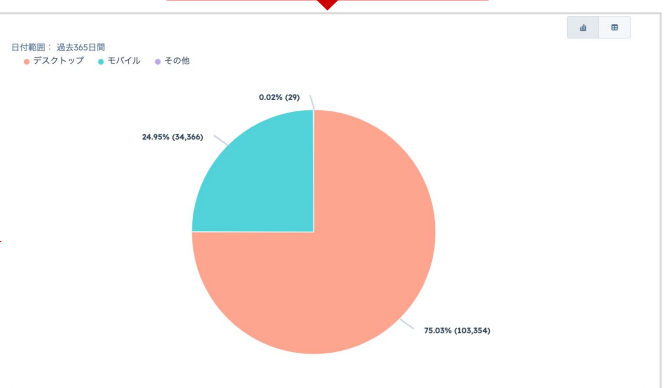

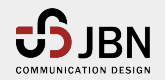

効果測定

ダッシュボード

#### マーケティングの成果をダッシュボードで一元管理

作成したレポートは「ダッシュボード」にまとめることができます。 マーケティング活動の成果の把握や分析、改善にはデータを見やすくまとめておくこ とも重要です。

管理職用・マーケティング担当者用など、自社のニーズに合わせてダッシュボードに カスタマイズできます。

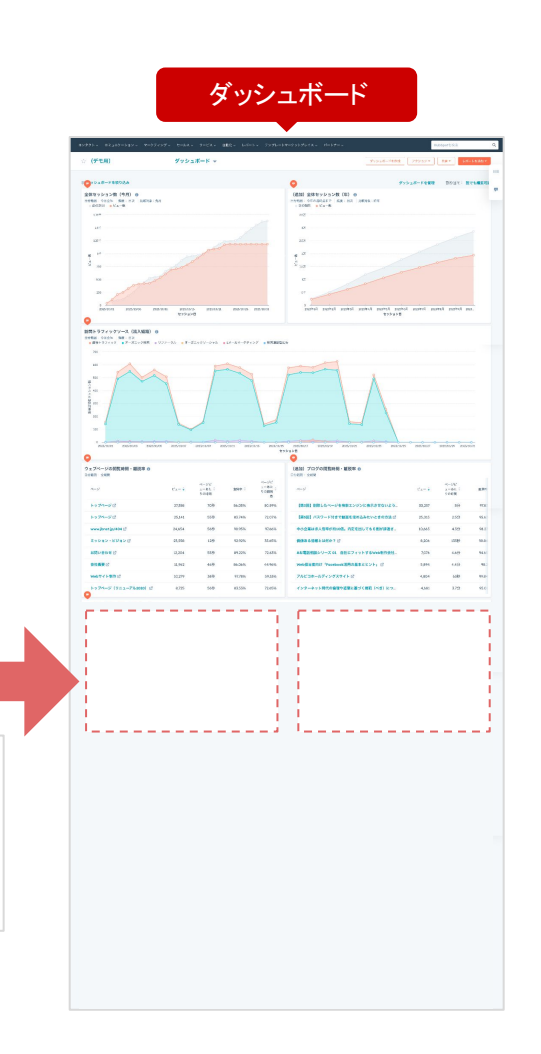

 $\epsilon$  .

 $^{124}$ 

**GREE: BANGER** 

作成したレポートはダッシュボードに配置できる

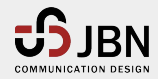

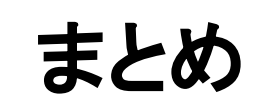

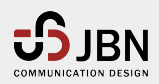

L

### マーケターがストレスなく施策に向き合うため䛾**CMS**と䛿?

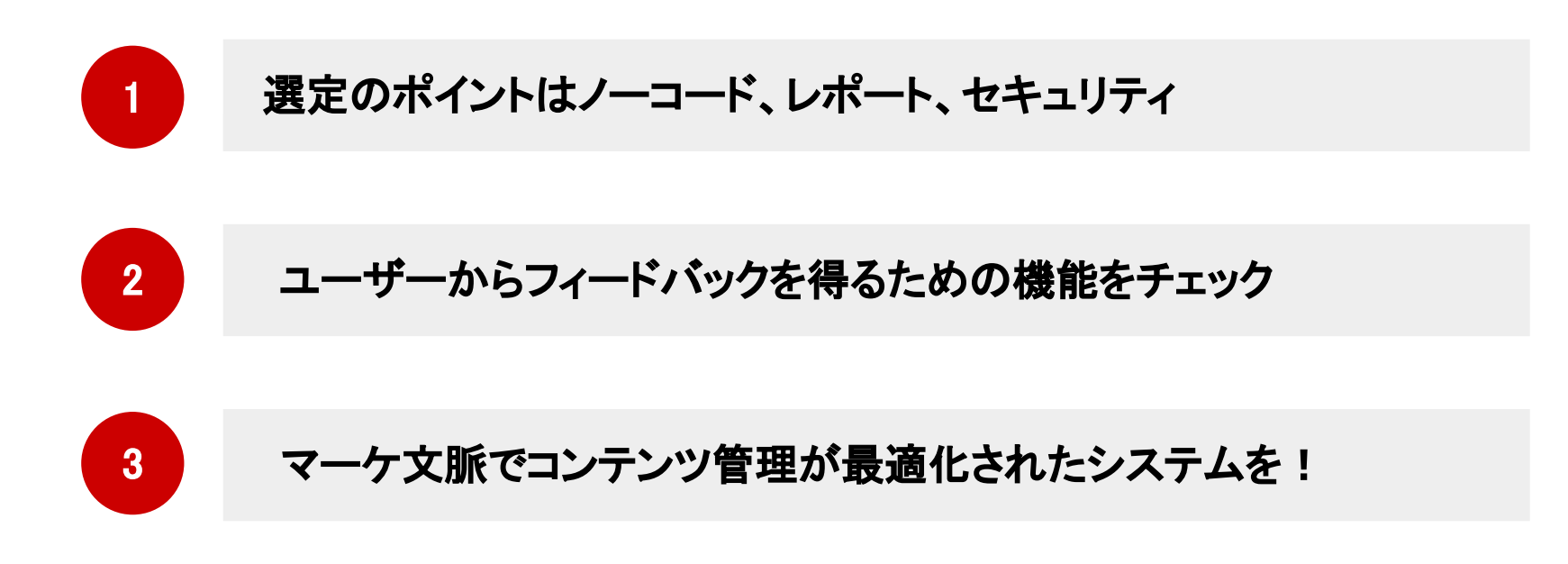

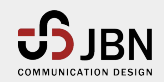

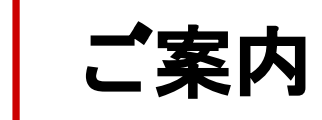

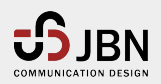

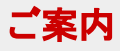

### アンケートのお願いと資料のお渡しのご案内

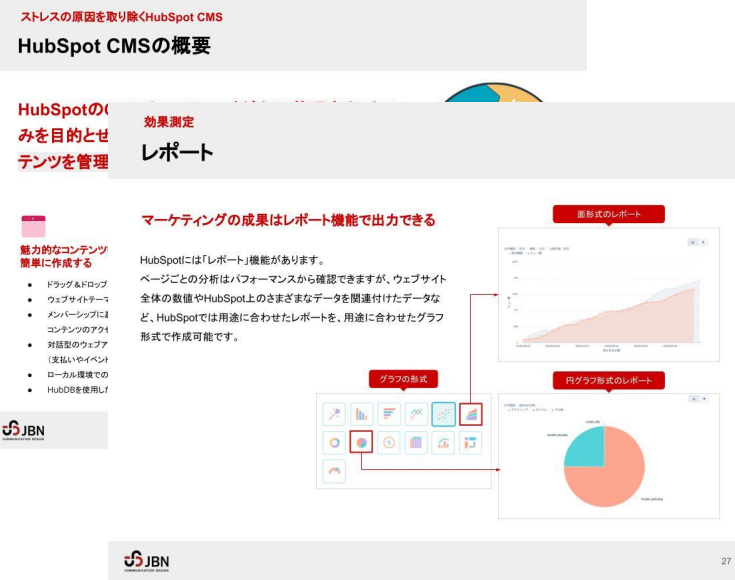

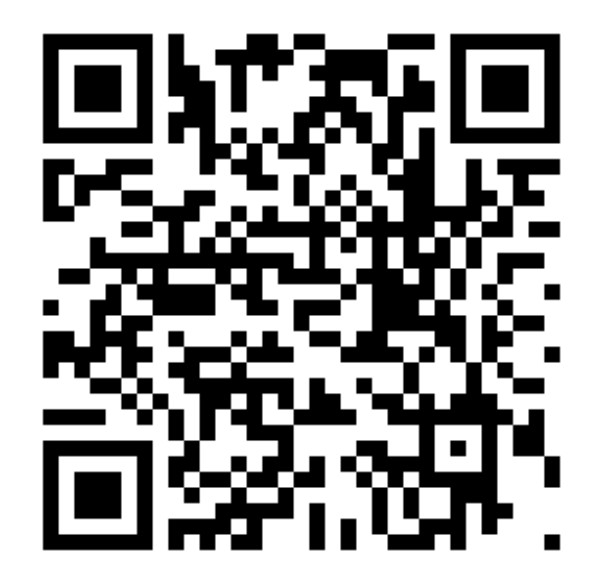

本日の講演資料 マンケート回答フォーム

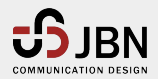

### セミナー参加者限定「CMS無料個別相談会」のご案内

### **CMS環境にお悩みの方は、** お気軽にお申し込みください

「自社に最適な**CMS**環境について知りたい」

「導入済み䛾**HubSpot**を活かし環境を整えたい」 「**HubSpot CMS Hub**を導入するために䛿どうすれ䜀良いか具体的に知り たい」

など、CMSでお悩みの方に向けて無料の個別相談会をご用意いたしまし た。

CMSに強い経験豊富なスタッフが、あなたのお悩みに無料でアドバイスさせ ていただきます。

本セミナーのアンケートの最後の個別相談会の申し込み希望にチェックをい れご送信ください。

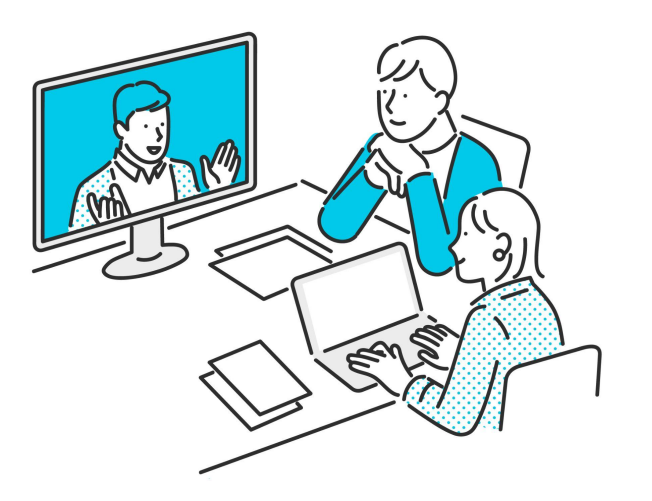

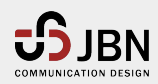

## **JBN**紹介

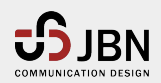

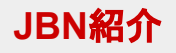

事業範囲

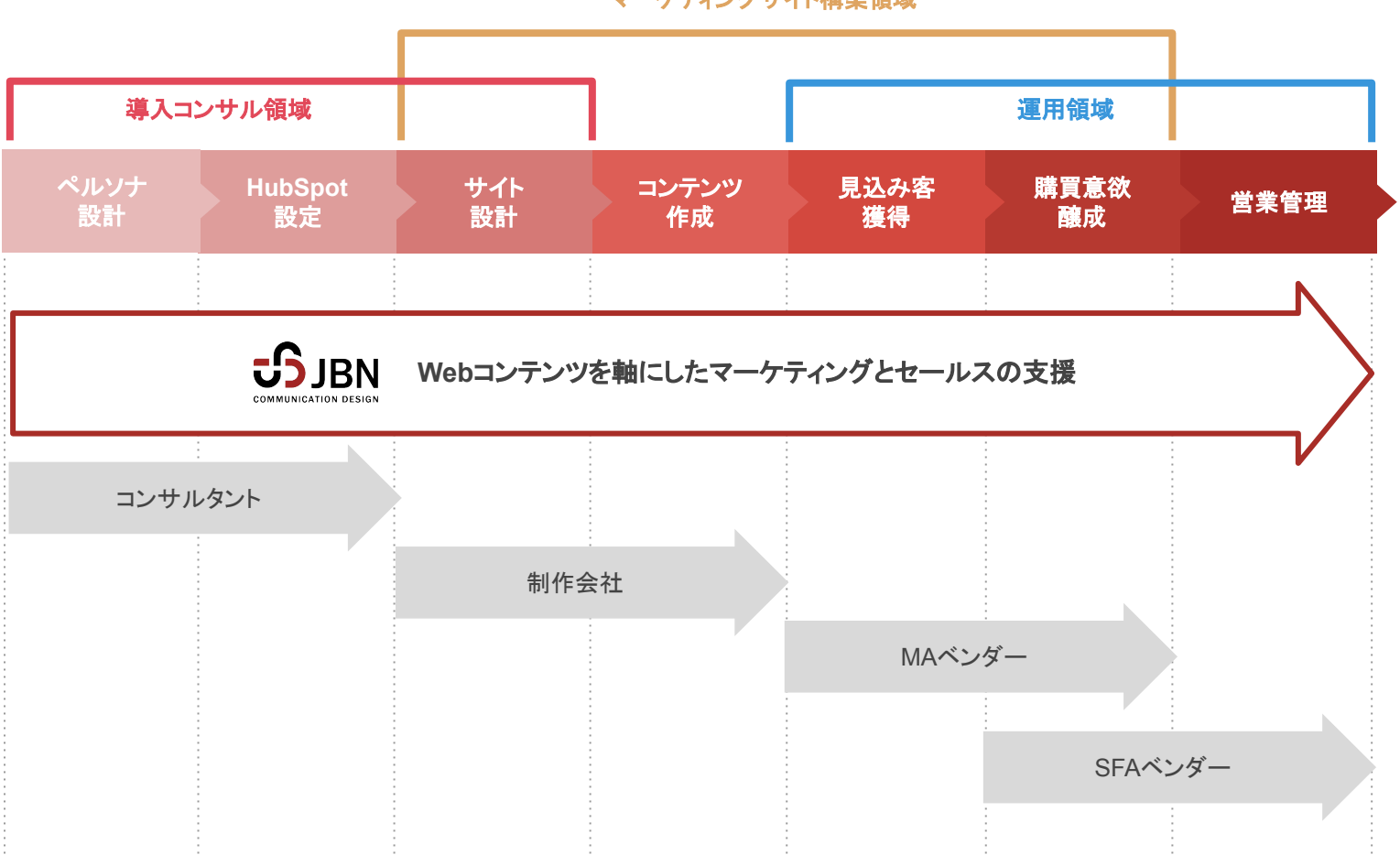

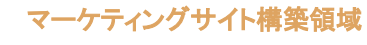

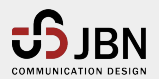

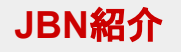

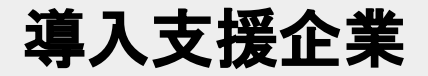

### **EPSON** 曰本經濟新聞

NIKKEI-R ヤッホーブルーイング しょう 東京大学

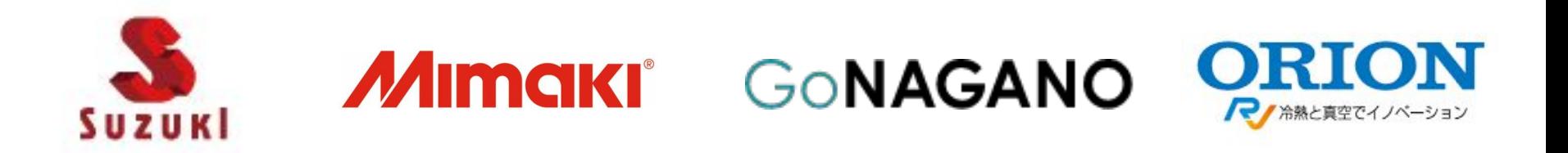

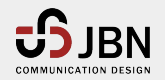

### **CMS**構築事例|日経リサーチ様

### マーケティングに必要な機能をフルセット で。 **HubSpot CMS Hub**で全面構築

ブログ、事例、セミナー、サービス紹介、資料ダウンロード、 強み紹介、LP・メールテンプレートなど、マーケティング活動 に必要な機能をフルセットで用意。

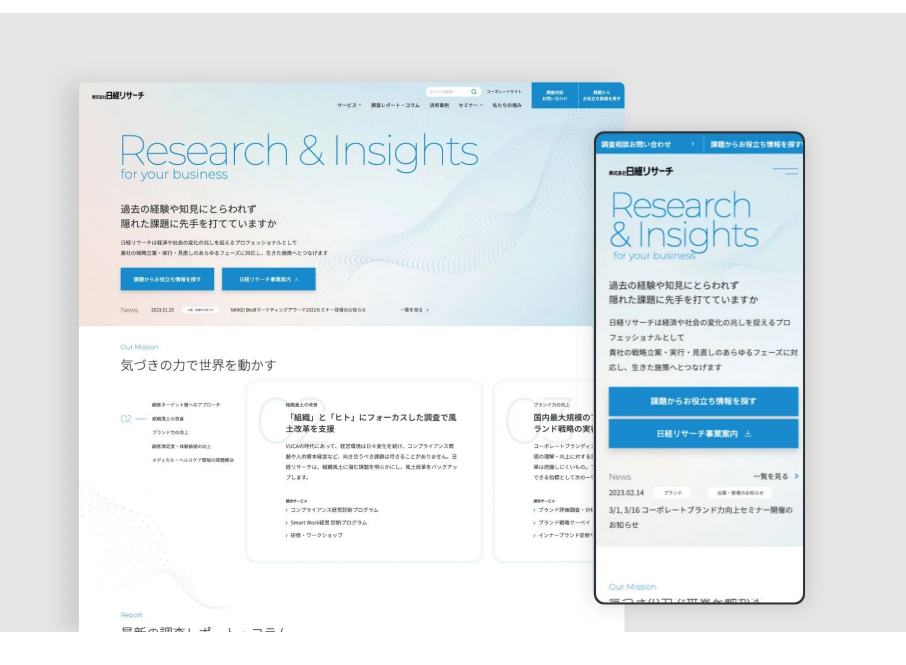

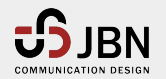

### 本日は当セミナーにご参加くださり、誠にありがとうございました!

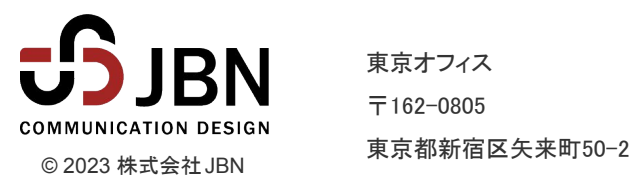

東京オフィス 〒162-0805 長野オフィス

〒380-0845 長野県長野市西後町1550